# Lista di controllo dei guasti hardware per gli switch Catalyst serie 4500/4000, 5500/5000 e 6500/6000 con CatOS

# Sommario

[Introduzione](#page-0-0) [Operazioni preliminari](#page-1-0) **[Convenzioni](#page-1-1) [Prerequisiti](#page-1-2)** [Componenti usati](#page-1-3) [Elenco di controllo](#page-1-4) [Verifica ambiente switch](#page-1-5) [Verifica del funzionamento dell'hardware](#page-3-0) [Verifica messaggi di errore](#page-6-0) [Verifica compatibilità software](#page-7-0) [Abilita o disabilita porta](#page-8-0) [Sposta connessione a un'altra porta](#page-8-1) [Reimposta modulo](#page-9-0) [Ricollocare la scheda di linea](#page-9-1) [Eliminazione dei guasti dello chassis](#page-9-2) [Ricollocare il Supervisor Engine](#page-10-0) [Controlla ambiente esterno](#page-10-1) [Informazioni correlate](#page-10-2)

# <span id="page-0-0"></span>Introduzione

In questo documento vengono fornite linee guida generali per determinare se si è verificato un errore hardware su uno switch Catalyst. La lista di controllo riportata di seguito si applica agli switch Catalyst serie 4500/4000, 5500/5000 e 6500/6000 con software Cisco Catalyst OS (CatOS). L'obiettivo è aiutare i clienti Cisco a identificare i problemi hardware di base o a eseguire una risoluzione dei problemi più estesa prima di contattare il [supporto tecnico Cisco](http://www.cisco.com/en/US/support/tsd_cisco_worldwide_contacts.html).

Per ulteriori informazioni, fare riferimento ai seguenti documenti correlati sulla risoluzione dei problemi:

- <u>[Risoluzione dei problemi degli switch Catalyst serie 6500/6000 con CatOS sul Supervisor](http://www.cisco.com/en/US/products/hw/switches/ps708/products_tech_note09186a008015504b.shtml)</u> [Engine e Cisco IOS sull'MSFC](http://www.cisco.com/en/US/products/hw/switches/ps708/products_tech_note09186a008015504b.shtml)
- [Risoluzione dei problemi hardware per gli switch Catalyst serie 5500/5000/2926G/2926](http://www.cisco.com/en/US/products/hw/switches/ps679/products_tech_note09186a008009495b.shtml)
- [Risoluzione dei problemi hardware per gli switch Catalyst serie 4000/4912G/2980G/2948G](http://www.cisco.com/en/US/products/hw/switches/ps663/products_tech_note09186a008009496b.shtml)

# <span id="page-1-0"></span>Operazioni preliminari

## <span id="page-1-1"></span>**Convenzioni**

Per ulteriori informazioni sulle convenzioni usate, consultare il documento [Cisco sulle convenzioni](http://www.cisco.com/en/US/tech/tk801/tk36/technologies_tech_note09186a0080121ac5.shtml) [nei suggerimenti tecnici](http://www.cisco.com/en/US/tech/tk801/tk36/technologies_tech_note09186a0080121ac5.shtml).

## <span id="page-1-2"></span>**Prerequisiti**

Non sono previsti prerequisiti specifici per questo documento.

## <span id="page-1-3"></span>Componenti usati

Per questo documento, sono stati usati i comandi disponibili in tutte le versioni del software sugli switch Catalyst 4500/4000, 5500/5000 e 6500/6000.

- L'unica eccezione è rappresentata dal comando **set test diaglevel**, introdotto nel software CatOS versione 5.4(1).
- $\bullet$  Se si esegue il software Cisco IOS $^\circledR$  su switch Catalyst serie 6500/6000 o Catalyst 4500/4000, i comandi show e set utilizzati in CatOS non funzionano. Tuttavia, i passaggi utilizzati in questo documento si applicano all'hardware dello switch e possono essere applicati usando il comando equivalente del software Cisco IOS.

Le informazioni discusse in questo documento fanno riferimento a dispositivi usati in uno specifico ambiente di emulazione. Su tutti i dispositivi menzionati nel documento la configurazione è stata ripristinata ai valori predefiniti. Se la rete è operativa, valutare attentamente eventuali conseguenze derivanti dall'uso dei comandi.

# <span id="page-1-4"></span>Elenco di controllo

Di seguito viene descritto un processo di risoluzione dei problemi ordinato che consente di raccogliere le informazioni necessarie per risolvere il problema. Perfezionare la portata del problema farà risparmiare al cliente tempo prezioso nella ricerca di una soluzione e l'esecuzione dei passaggi garantirà che i dati importanti non vadano persi.

## <span id="page-1-5"></span>Verifica ambiente switch

Visualizzare l'output del comando show system per eventuali errori. I campi di stato si riferiscono ai vari LED sui componenti del sistema. Tutti i LED sul sistema devono essere verdi. Se i LED non sono verdi, è possibile che si verifichi un guasto. È importante conoscere i componenti della famiglia di switch Catalyst e i suggerimenti dei LED per determinare se un componente è guasto. Il LED di stato sul Supervisor Engine indica se il Supervisor Engine ha superato tutti i test diagnostici. Il Supervisor Engine contiene il software operativo del sistema. In caso di problemi con il software di sistema, controllare il Supervisor Engine. Aprire una sessione della console e verificare se Supervisor Engine è in modalità di avvio o in modalità ROMmon (monitoraggio ROM). Se lo switch è bloccato in modalità di avvio o ROMmon, seguire le istruzioni per la risoluzione dei problemi riportate nel documento sul [recupero di switch Catalyst con CatOS da errori di avvio.](http://www.cisco.com/en/US/products/hw/switches/ps663/products_tech_note09186a00800949c3.shtml)

**Risultato** 

Il comando show system fornirà preziose informazioni sull'ambiente e sul sistema dello switch Catalyst. L'output del comando visualizza anche il tempo di attività, ossia il periodo di tempo in cui lo switch è stato attivo e in esecuzione. Queste informazioni sono utili per determinare il tempo in cui si è verificato un errore dello switch.

se il dispositivo Cisco restituisce i risultati di un comando show system, è possibile usare [Output](https://www.cisco.com/cgi-bin/Support/OutputInterpreter/home.pl) [Interpreter](https://www.cisco.com/cgi-bin/Support/OutputInterpreter/home.pl) (solo utenti [registrati\)](http://tools.cisco.com/RPF/register/register.do) per visualizzare i potenziali errori e correggerli.

#### Output di esempio

Console (enable) **show system** PS1-Status PS2-Status ---------- --------- ok none Fan-Status Temp-Alarm Sys-Status Uptime d,h:m:s Logout ---------- ---------- ---------- -------------- -------- faulty off faulty 18,22:37:24 20 min PS1-Type PS2-Type ------------ ------------ WS-CAC-1300W none Modem Baud Traffic Peak Peak-Time ------- ----- ------- ---- ------------------------ disable 9600 0% 0% Fri May 24 2002, 07:04:29 PS1 Capacity: 1153.32 Watts (27.46 Amps @42V) System Name System Location System Contact CC ------------------------ ------------------------ ------------------------ ---

Console (enable)

Nota: in caso di guasti, come nel caso dello stato della ventola difettoso descritto in precedenza, controllare l'assieme ventola e gli alimentatori per individuare eventuali problemi.

**PS - Stato**: indica lo stato degli alimentatori nello chassis. Un PS guasto o un PS senza alimentazione potrebbe indicare un guasto sul modulo Supervisor Engine (errore di stato del sistema). Se lo switch ha un LED di sistema arancione e uno stato PS#-guasto, ciò non significa necessariamente che l'alimentatore o lo switch siano guasti. È possibile che uno degli alimentatori non sia stato inserito correttamente o che non sia collegato alla rete elettrica.

Nota: Catalyst 4006 richiede due alimentatori installati per il funzionamento dello switch e un alimentatore aggiuntivo per la ridondanza. Per ulteriori informazioni, consultare la sezione Standard Equipment nel documento [Key Features of the Catalyst 4000 Family Switch](http://www.cisco.com/en/US/docs/switches/lan/catalyst4000/installation/guide/01intro.html).

**Stato ventola**: se ciò indica un problema, il sistema potrebbe surriscaldarsi e causare problemi di funzionamento dello switch.

**Stato-sistema** : indica se sono stati rilevati errori nel sistema.

**Traffico e picco** : questo comando fornisce un'indicazione del carico sul backplane Catalyst. Monitorare questo utilizzo quando la rete funziona normalmente senza alcun problema. In un secondo momento, quando sulla rete si verifica un problema, è possibile utilizzare i risultati del normale funzionamento per eseguire un confronto se, ad esempio, i loop del protocollo Spanning Tree Protocol (STP), le tempeste di trasmissione o altri tipi di eventi che generano molto traffico

possono rallentare le prestazioni di altri dispositivi.

#### <span id="page-3-0"></span>Verifica del funzionamento dell'hardware

Visualizzare l'output del modulo in cui si sospetta la presenza di un errore eseguendo il comando show test mod.

Nota: il comando show test può mostrare una voce diaglevel. Se diaglevel è impostato su bypass o minimal, è possibile modificare questa impostazione eseguendo il comando set test diaglevel complete e reimpostando il modulo in modo che venga eseguita l'autoverifica. Il comando set test diaglevel complete esegue tutte le prove automatiche disponibili, mentre le opzioni minimale e bypass ignorano alcuni o tutti i test.

#### **Risultato**

Se si visualizza una  $F$  nell'output del comando show test, è possibile che la parte sia stata danneggiata da un guasto hardware.

#### Campione 1: Catalyst 4000

```
Galaxy> (enable) show test 1
Diagnostic mode (mode at next reset: complete)
Module 1 : 2-port 1000BaseX Supervisor
 POST Results
 Network Management Processor (NMP) Status: (. = Pass, F = Fail, U = Unknown)
 Galaxy Supervisor Status : .
 CPU Components Status
 Processor : .
 DRAM : .
 RTC : .
  EEPROM : .
  FLASH : .
 NVRAM :
 Temperature Sensor : .
Uplink Port 1 : .
Uplink Port 2 : .
Mel Status : .
EOBC Status : .
 SCX1000 - 0
 Register : .
  Switch Sram : .
   Switch Gigaports
  0: 1: 2: 3: 3: 3: 4: . 5: . 6: . 7: .
   8: . 9: . 10: . 11: .
 SCX1000 - 1
 Register : .
  Switch SRAM : .
   Switch Gigaports
  0: 1: 2: 3: 3: 3: 4: . 5: . 6: . 7: .
   8: . 9: . 10: . 11: .
SCX1000 - 2
```
Register : . Switch SRAM : . Switch Gigaports 0: . 1: . 2: . 3: . 4: . 5: . 6: . 7: . 8: . 9: . 10: . 11: . Galaxy> (enable) **show test 5** Diagnostic mode (mode at next reset: complete) Module 5 : 14-port 1000 Ethernet Status: (. = Pass, F = Fail, U = Unknown) Eeprom: . NICE Regs: Ports 1-4 : . Ports 5-8 : . Ports 9-12 : . NICE SRAM: Ports 1-4 : . Ports 5-8 : . Ports 9-12 : . 1000Base Loopback Status: Ports 1 2 3 4 5 6 7 8 9 10 11 12 13 14 ----------------------------------------- . . . . . . . . . . . . . .

Esempio 2: Catalyst 5000

Sacal> **show test 1**

```
Module 1 : 2-port 100BaseFX MM Supervisor
Network Management Processor (NMP) Status: (. = Pass, F = Fail, U = Unknown)
 ROM: . Flash-EEPROM: . Ser-EEPROM: . NVRAM: . MCP Comm: .
  EARL Status :
       NewLearnTest: .
       IndexLearnTest: .
       DontForwardTest: .
       MonitorTest .
       DontLearn: .
      FlushPacket: .
       ConditionalLearn: .
       EarlLearnDiscard: .
       EarlTrapTest: .
Line Card Diag Status for Module 1 (. = Pass, F = Fail, N = N/A)
 CPU : . Sprom : . Bootcsum : . Archsum : N
RAM : . LTL : . CBL : . DPRAM : . SAMBA : .
Saints : . Pkt Bufs : . Repeater : N FLASH : N
  MII Status:
  Ports 1 2
  -----------
       N N
 SAINT/SAGE Status :
  Ports 1 2 3
  --------------
        . . .
 Packet Buffer Status :
  Ports 1 2 3
  --------------
```

```
 Loopback Status [Reported by Module 1] :
  Ports 1 2 3
  --------------
         . . .
 Channel Status :
  Ports 1 2
  -----------
        . .
```
#### Campione 3: Catalyst 6500

. . .

```
tamer>(enable) show test 1
Diagnostic mode: complete (mode at next reset: minimal)
Module 1 : 2-port 1000BaseX Supervisor
Network Management Processor (NMP) Status: (. = Pass, F = Fail, U = Unknown)
  ROM: . Flash-EEPROM: . Ser-EEPROM: . NVRAM: . EOBC Comm: .
Line Card Status for Module 1 : PASS
Port Status :
  Ports 1 2
   -----------
        . .
Line Card Diag Status for Module 1 (. = Pass, F = Fail, N = N/A)
  Module 1
   Earl V Status :
        NewLearnTest: .
        IndexLearnTest: .
        DontForwardTest: .
        DontLearnTest: .
        ConditionalLearnTest: .
        BadBpduTest: .
        TrapTest: .
        MatchTest: .
        SpanTest: .
        CaptureTest: .
       ProtocolMatchTest: .
        IpHardwareScTest: .
        IpxHardwareScTest: .
        MultipleRoutersScTest: .
        L3DontScTest: .
        L3RedirectTest: .
        L3Capture2Test: .
        L3VlanMetTest: .
        AclPermitTest: .
        AclDenyTest: .
  Loopback Status [Reported by Module 1] :
  Ports 1 2
   -----------
        . .
  Channel Status :
  Ports 1 2
   -----------
        . .
```
 InlineRewrite Status : Ports 1 2 ----------- . . tamer>(enable) **show test 3** Diagnostic mode: complete (mode at next reset: minimal) Module 3 : 48-port 10/100BaseTX Ethernet Line Card Status for Module 3 : PASS Port Status : Ports 1 2 3 4 5 6 7 8 9 10 11 12 13 14 15 16 17 18 19 20 21 22 23 24 ----------------------------------------------------------------------------- . . . . . . . . . . . . . . . . . . . . . . . . 25 26 27 28 29 30 31 32 33 34 35 36 37 38 39 40 41 42 43 44 45 46 47 48 ------------------------------------------------------------------------ . . . . . . . . . . . . . . . . . . . . . . . . Line Card Diag Status for Module 3 (. = Pass,  $F = Fail$ ,  $N = N/A$ ) Loopback Status [Reported by Module 1] : Ports 1 2 3 4 5 6 7 8 9 10 11 12 13 14 15 16 17 18 19 20 21 22 23 24 ----------------------------------------------------------------------------- . . . . . . . . . . . . . . . . . . . . . . . . Ports 25 26 27 28 29 30 31 32 33 34 35 36 37 38 39 40 41 42 43 44 45 46 47 48 ----------------------------------------------------------------------------- . . . . . . . . . . . . . . . . . . . . . . . . Channel Status : Ports 1 2 3 4 5 6 7 8 9 10 11 12 13 14 15 16 17 18 19 20 21 22 23 24 ----------------------------------------------------------------------------- . . . . . . . . . . . . . . . . . . . . . . . . Ports 25 26 27 28 29 30 31 32 33 34 35 36 37 38 39 40 41 42 43 44 45 46 47 48 ----------------------------------------------------------------------------- . . . . . . . . . . . . . . . . . . . . . . . . InlineRewrite Status : Ports 1 2 3 4 5 6 7 8 9 10 11 12 13 14 15 16 17 18 19 20 21 22 23 24 ----------------------------------------------------------------------------- . . . . . . . . . . . . . . . . . . . . . . . . Ports 25 26 27 28 29 30 31 32 33 34 35 36 37 38 39 40 41 42 43 44 45 46 47 48 ----------------------------------------------------------------------------- . . . . . . . . . . . . . . . . . . . . . . . .

#### <span id="page-6-0"></span>Verifica messaggi di errore

Visualizzare l'output del comando show logging buffer per eventuali messaggi di errore visualizzati intorno al momento in cui si è verificato l'errore dello switch.

#### **Risultato**

Èpossibile che sullo switch Catalyst venga visualizzato un messaggio per segnalare gli eventi che si sono verificati sullo switch. Esaminare questo output e verificare il significato di tutti i messaggi visualizzati nel documento [Procedure di messaggio e recupero](http://www.cisco.com/en/US/docs/switches/lan/catalyst6500/catos/5.x/system/messages/emsg.html). Ciò può fornire un'indicazione di ciò che è esattamente andato storto al momento del guasto e consente di verificare se il problema è relativo all'hardware o al software. Usare lo strumento [Error Message Decoder](http://www.cisco.com/cgi-bin/Support/Errordecoder/home.pl) (solo utenti [registrati\)](http://tools.cisco.com/RPF/register/register.do) per decifrare l'output dei messaggi.

#### Output di esempio

Il syslog può generare i seguenti messaggi di errore:

SYS-2-FAN\_FAIL: Fan failed SYS-2-MOD\_TEMPMINORFAIL: Module 2 minor temperature threshold exceeded

Se si esaminano i messaggi nelle [procedure di messaggio e recupero](http://www.cisco.com/en/US/docs/switches/lan/catalyst6500/catos/5.x/system/messages/emsg.html), si noterà che il primo messaggio indica un errore di una o più ventole del sistema. Questo messaggio è seguito dal messaggio che il modulo 2 ha rilevato un aumento della temperatura sul modulo 2. In questo caso, è necessario esaminare il modulo ventola per risolvere il problema.

Oltre ad esaminare i messaggi di errore, è buona norma usare [Bug Toolkit](http://www.cisco.com/cgi-bin/Support/Bugtool/launch_bugtool.pl ) (solo utenti [registrati\)](http://tools.cisco.com/RPF/register/register.do) per verificare se ci sono problemi con la versione del software. Il comando show version fornirà le informazioni sulla versione del software da usare per una ricerca di bug.

Ad esempio, se si identifica un'eccezione nell'output del comando show log, usare [Bug Toolkit](http://www.cisco.com/cgi-bin/Support/Bugtool/launch_bugtool.pl ) (solo utenti [registrati\)](http://tools.cisco.com/RPF/register/register.do) per cercare i bug sulla piattaforma Catalyst, la versione del software e l'eccezione tratta dal comando show log.

#### <span id="page-7-0"></span>Verifica compatibilità software

Controllare il numero di modello del modulo per il quale si sono verificati problemi e la versione del software in uso usando il comando show version. Determinare la memoria DRAM (Dynamic Random Access Memory) totale e la memoria flash totale. Utilizzare [Software Advisor](http://tools.cisco.com/Support/Fusion/FusionHome.do) (solo utenti [registrati\)](http://tools.cisco.com/RPF/register/register.do) o [Product Overview](http://www.cisco.com/en/US/docs/switches/lan/catalyst4000/6.3and6.4/configuration/guide/intro.html) per la piattaforma in uso per determinare se l'hardware è compatibile con il software.

- [Panoramica del prodotto Catalyst 4000](http://www.cisco.com/en/US/docs/switches/lan/catalyst4000/6.3and6.4/configuration/guide/intro.html)
- [Panoramica del prodotto Catalyst 5000](http://www.cisco.com/en/US/products/hw/switches/ps679/products_module_installation_guide_chapter09186a008007f4ac.html)

#### **Risultato**

Questo comando verifica la versione del software in esecuzione. Questo comando contiene anche informazioni sulle dimensioni di Flash e DRAM. Queste informazioni sono utili nel caso sia necessario eseguire l'aggiornamento.

#### Output di esempio

Console (enable) **show version** WS-C6509 Software, Version NmpSW: **5.5(5)** Copyright (c) 1995-2000 by Cisco Systems NMP S/W compiled on Dec 14 2000, 17:05:38 System Bootstrap Version: 5.3(1) Hardware Version: 2.0 Model: WS-C6509 Serial #: SCA0412024U Mod Port Model Serial # Versions --- ---- ------------------- ----------- -------------------------------------- 1 2 WS-X6K-SUP1A-2GE SAD04281END Hw : 3.2 Fw : 5.3(1) Fw1: 5.4(2)

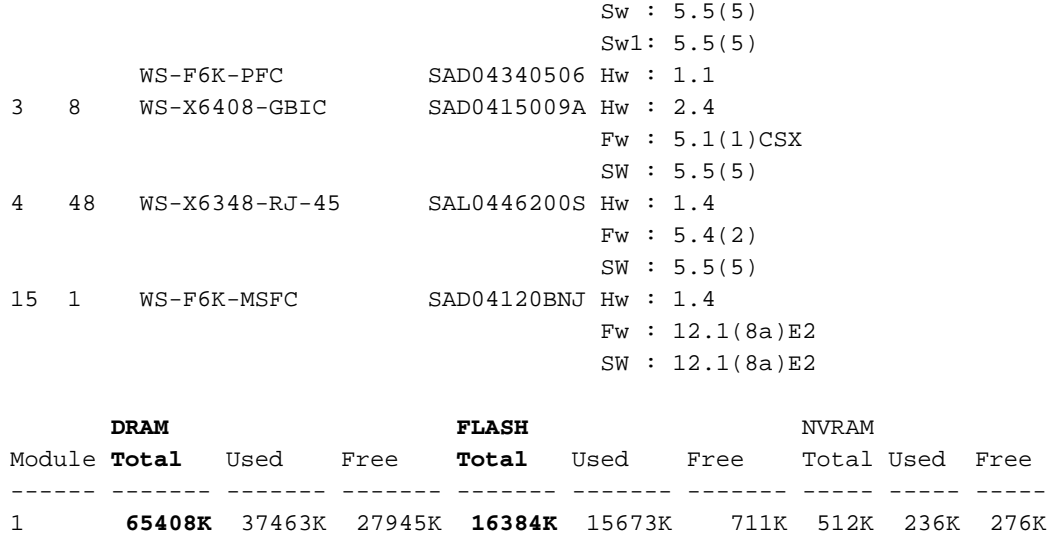

```
Uptime is 18 days, 21 hours, 54 minutes
Console (enable)
```
Se è necessario un aggiornamento, controllare sempre le note sulla versione per la piattaforma in uso e scegliere la versione a cui effettuare l'aggiornamento.

- [Note sulla release di Catalyst serie 4500](http://www.cisco.com/en/US/docs/switches/lan/catalyst4500/release/note/OL_5184.html)
- [Catalyst serie 5000 Switch](http://www.cisco.com/en/US/products/hw/switches/ps679/products_data_sheet09186a0080092601.html)
- [Switch Catalyst serie 6500](http://www.cisco.com/en/US/products/hw/switches/ps708/prod_release_notes_list.html)

### <span id="page-8-0"></span>Abilita o disabilita porta

Se si verificano problemi con più porte, provare ad attivarle o disattivarle. La porta può essere abilitata o disabilitata eseguendo il comando set port {enable | disable} comando mod/porta.

#### **Risultato**

In alcune situazioni, sullo switch Catalyst possono verificarsi problemi con una porta. Per risolvere il problema, provare a disabilitare e riabilitare la porta.

Nota: disabilitando o abilitando una porta, è possibile anche attivare alcuni eventi sul dispositivo connesso a tale porta (ad esempio il riavvio di un processo su un server bloccato). Nella maggior parte delle situazioni in cui la disattivazione e la riattivazione di una porta risolvono il problema, il problema non è correlato all'hardware. Se il problema viene risolto, reimpostare la scheda di linea durante un intervento di manutenzione in modo che venga eseguita l'autodiagnosi.

#### <span id="page-8-1"></span>Sposta connessione a un'altra porta

In caso di problemi su una porta specifica, provare a spostare la connessione su un'altra porta. Utilizzare una stazione che si sa funzionare e collegarla alla porta che ha generato l'errore.

#### **Risultato**

Se l'operazione precedente di disattivazione e riattivazione della porta non risolve il problema, spostare la connessione su una porta diversa dello stesso modulo (con la stessa configurazione). Se il problema viene risolto, è possibile che si sia verificato un errore hardware. Se il problema persiste, potrebbe essere dovuto alla configurazione del dispositivo connesso. Verificare che la

velocità della porta e le impostazioni duplex siano le stesse sulla porta dello switch e sul dispositivo connesso.

Ad esempio, una stazione collegata alla porta 1 sul modulo 7 continua a funzionare in alto e in basso. Provare a scambiare le connessioni della porta 1 e della porta 2 sullo stesso modulo (accertandosi che le porte 1 e 2 abbiano la stessa configurazione). Se il problema non si verifica più sulla porta 2, ma ora la stazione sulla porta 1 inizia a lampeggiare, si tratta di un problema con la porta 1. Se il problema si verifica sulla porta 2, potrebbe indicare un possibile problema con la configurazione, il dispositivo connesso o il cavo.

### <span id="page-9-0"></span>Reimposta modulo

Avere una sessione console aperta e acquisire diagnostica POST (Power-On Self Test) di avvio ed eventuali messaggi di errore del sistema. Ripristinare il modulo usando il comando reset mod.

#### **Risultato**

Dopo aver reimpostato il modulo, se la scheda di linea torna online e tutte le porte superano il test diagnostico e il traffico inizia a passare, il problema del modulo è probabilmente dovuto a un problema software. Utilizzare il comando show test mod per determinare se il modulo ha superato tutti i test di diagnostica all'avvio. Notare i risultati di qualsiasi F.

### <span id="page-9-1"></span>Ricollocare la scheda di linea

Rimuovere il modulo ed esaminarlo per individuare i pin piegati. Per riposizionare il modulo, premere con decisione le levette di espulsione e stringere le viti di installazione.

#### **Risultato**

In alcuni casi, una scheda posizionata in modo difettoso può causare sintomi che sembrano un guasto hardware. Una scheda posizionata in modo difettoso può causare il danneggiamento del traffico sul backplane, con conseguenti problemi nello chassis Catalyst. Ad esempio, se un modulo danneggia il traffico sul backplane Catalyst, il test automatico potrebbe non riuscire per se stesso e per gli altri moduli. Riposizionando tutte le schede si può risolvere questo problema e consentire il superamento degli autotest.

### <span id="page-9-2"></span>Eliminazione dei guasti dello chassis

Provare a rimuovere tutte le schede di linea nello chassis, ad eccezione del modulo Supervisor Engine attivo e del modulo del problema, per determinare se l'errore riscontrato è cambiato. Se il problema persiste, spostare la scheda di linea in uno slot funzionante noto nello chassis.

Nota: se il modulo era di tipo diverso, salvare la configurazione ed eseguire il comando clear config module.

#### **Risultato**

Se una delle schede di linea nello chassis è guasta, è possibile che si verifichi un guasto anche su altre schede di linea. In tal caso, la rimozione di una scheda può risolvere i problemi riscontrati nelle altre schede. Se il modulo continua a presentare problemi dopo aver rimosso tutte le altre

schede di linea e averle spostate in un altro slot, ciò potrebbe indicare che la scheda di linea è guasta. Se è disponibile un altro switch, provare il modulo in un altro chassis per determinare se si tratta di un problema del modulo o dello chassis.

Se il modulo funziona normalmente e sta passando del traffico dopo aver rimosso i moduli aggiuntivi e averlo spostato in un altro slot, ciò potrebbe indicare un possibile problema con lo chassis. Provare a riportare il modulo nella posizione originale e determinare se gli errori restituiscono. Se il modulo funziona normalmente e il traffico passa nella posizione originale, è possibile che si sia verificato un problema software. Utilizzare [Bug Toolkit](http://www.cisco.com/cgi-bin/Support/Bugtool/launch_bugtool.pl ) (solo utenti [registrati\)](http://tools.cisco.com/RPF/register/register.do) per cercare i bug sulla piattaforma Catalyst, la versione software e l'errore riscontrato.

### <span id="page-10-0"></span>Ricollocare il Supervisor Engine

Rimuovere il Supervisor Engine e verificare la presenza di pin piegati. Ricollegare il Supervisor Engine, premere con decisione le levette di espulsione e stringere le viti di installazione. Per gli switch Catalyst serie 5500 e 6000, è possibile installare i Supervisor Engine nello slot 1 e 2. Per eliminare i problemi di dipendenza dello slot, spostare il Supervisor Engine nell'altro slot disponibile per il modulo Supervisor Engine. Gli switch Catalyst serie 5500 e 6000 supportano anche la ridondanza, che consente allo switch di avere due Supervisor Engine. Se si usano due Supervisor Engine, provare a forzare il passaggio al Supervisor Engine di standby scollegando il Supervisor Engine attivo o usando il comando reset mod. Per ulteriori informazioni sui requisiti del Supervisor Engine dello slot, fare riferimento ai seguenti collegamenti:

- [Installazione del modulo della famiglia Catalyst 6000](http://www.cisco.com/en/US/docs/switches/lan/catalyst6500/hardware/Module_Installation/Sup_Eng_Guide/03instal.html)
- [Installazione del Supervisor Engine della famiglia Catalyst 5000](http://www.cisco.rw/en/US/products/hw/switches/ps679/products_installation_and_configuration_guide09186a008007ecdb.html)

#### **Risultato**

Aprire una sessione della console e acquisire i messaggi di diagnostica POST di avvio ed eventuali messaggi di errore del sistema. Attendere l'inizializzazione del Supervisor Engine. Se il comando show system sys-status ha ancora un errore, il Supervisor Engine ha avuto esito negativo.

### <span id="page-10-1"></span>Controlla ambiente esterno

Controllate cosa stava succedendo al momento del fallimento.

#### **Risultato**

Se un errore continua a verificarsi, esaminare cosa accade in quel momento e in quel luogo. Ciò potrebbe fornire un'indicazione di ciò che sta accadendo fuori dallo switch Catalyst e causarne il malfunzionamento. Per esempio, una breve interruzione di corrente, che potrebbe essere la luce che sfarfalla nell'edificio.

# <span id="page-10-2"></span>Informazioni correlate

- [Come determinare il tipo di modulo Supervisor installato negli switch Catalyst serie 6500/6000](http://www.cisco.com/en/US/products/hw/switches/ps700/products_tech_note09186a00801c0eb0.shtml?referring_site=bodynav)
- [Messaggi di errore comuni di CatOS sugli switch Catalyst serie 4500/4000](http://www.cisco.com/en/US/products/hw/switches/ps663/products_tech_note09186a00801434de.shtml?referring_site=bodynav)
- [Messaggi di errore comuni di CatOS sugli switch Catalyst serie 5000/5500](http://www.cisco.com/en/US/products/hw/switches/ps679/products_tech_note09186a0080143d13.shtml?referring_site=bodynav)
- [Messaggi di errore comuni di CatOS sugli switch Catalyst serie 6500/6000](http://www.cisco.com/en/US/products/hw/switches/ps700/products_tech_note09186a008014f550.shtml?referring_site=bodynav)
- [Guide ai messaggi di sistema](http://www.cisco.com/en/US/docs/switches/lan/catalyst6500/catos/6.x/system/messages/emsg.html?referring_site=bodynav)
- [Note sulla release di Catalyst serie 6500](http://www.cisco.com/en/US/docs/switches/lan/catalyst6500/catos/8.x/system/release/notes/OL_4498.html?referring_site=bodynav)
- [Note sulla release della famiglia Catalyst 5000](http://www.cisco.com/en/US/docs/switches/lan/catalyst5000/catos/6.x/release/notes/78_11304.html?referring_site=bodynav)
- [Note sulla release di Catalyst serie 4500](http://www.cisco.com/en/US/docs/switches/lan/catalyst4500/release/note/OL_5184.html?referring_site=bodynav)
- [Switch Supporto dei prodotti](http://www.cisco.com/cisco/web/psa/default.html?mode=prod&level0=268438038&referring_site=bodynav)
- [Supporto della tecnologia di switching LAN](http://www.cisco.com/cisco/web/psa/default.html?mode=tech&level0=268435696&referring_site=bodynav)
- Documentazione e supporto tecnico Cisco Systems